[域间策略](https://zhiliao.h3c.com/questions/catesDis/248)/安全域 [OSPF](https://zhiliao.h3c.com/questions/catesDis/110) **[罗书鹏](https://zhiliao.h3c.com/User/other/76784)** 2023-12-21 发表

组网及说明

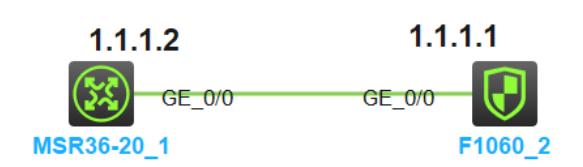

# 告警信息

## 无

### 问题描述

防火墙和trust区域路由器建立OSPF邻居,由于条件限制,无法直接放通local和trust之间any的策略, 如何添加明细策略建立OSPF

#### 过程分析

。

建立OSPF邻居一般双向放通LOCAL和对应设备的IP地址, service 需要放通ospf协议。但还是不通, 查询手册有说明:

广播(Broadcast)类型:当链路层协议是Ethernet、FDDI时,缺省情况下,OSPF认为网络类型是Broadcas t。在该类型的网络中,通常以组播形式(OSPF路由器的预留IP组播地址是224.0.0.5;OSPF DR/BDR的 预留IP组播地址是224.0.0.6)发送Hello报文、LSU报文和LSAck报文;以单播形式发送DD报文和LSR报文

同时debugging security-policy packet ip 可以看到有报文被deny,目标地址是组播的224.0.0.5,

Dec 21 10:03:33:164 2023 H3C FILTER/7/PACKET: -COntext=1; The packet is denied. Src-ZOne=Tru st, Dst-ZOne=Local;If-In=GigabitEthernet1/0/0(1), If-Out=NULL0(1283); Packet Info:Src-IP=1.1.1.2, Dst-IP=224.0.0.5, VPN-Instance=,Src-Port=0, Dst-Port=0, Protocol=OSPFIGP(89), Application=inval id(0),Terminal=invalid(0), ACL=none, Rule-ID=none

```
*Dec 21 10:05:43:953 2023 H3C FILTER/7/PACKET: -COntext=1; The packet is denied. Src-ZOne=Lo
cal, Dst-ZOne=Trust;If-In=InLoopBack0(1284), If-Out=GigabitEthernet1/0/0(1); Packet Info:Src-IP=1
.1.1.1, Dst-IP=224.0.0.5, VPN-Instance=,Src-Port=0, Dst-Port=0, Protocol=OSPFIGP(89), Applicatio
n=invalid(0),Terminal=invalid(0), ACL=none, Rule-ID=none.
```
解决方法 除去正常业务需要放通的单播地址,建立OSPF的安全策略主要配置如下: (# abc地址对象组配置 object-group ip address abc 0 network host address 224.0.0.5 10 network host address 224.0.0.6 ) (# 策略部分: security-policy ip rule 1 name a action pass source-zone local source-zone trust destination-zone local destination-zone trust source-ip-host 1.1.1.1 source-ip-host 1.1.1.2 destination-ip abc service ospf ) [H3C-security-policy-ip]dis ospf peer

OSPF Process 1 with Router ID 192.168.0.1 Neighbor Brief Information

Router ID Address Pri Dead-Time State Interface 1.1.1.2 1.1.1.2 1 36 Full/BDR GE1/0/0